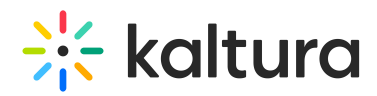

## Kaltura Events - Account setup

This article will describe how to set up your Kaltura Events account.

⚠ Clicking **All events** re-directs you to the Kaltura Events Account Home page. In the image below, notice the**All Events** button located at the top left corner of Event page. The user can simply click the**All events** button to return to the Kaltura Events Account Home page.

The Events tab is the default open tab upon navigating to the Kaltura Events Account Home page.

If you are an account owner/admin, you may perform all actions listed in this article. If you are an Event manager or Content manager, the Team, Analytics, and Integrations tabs are disabled, as well as the Events showcase button and any actions related to events you are not managing (as shown below). Please see Event user roles and/or your account owner/admin for further information.

For detailed information on each tab, see the following articles:

Events tab Team tab Analytics tab Integrations tab [template("cat-subscribe")]